[http://www.tutorialspoint.com/svg/svg\\_text.htm](http://www.tutorialspoint.com/svg/svg_text.htm) Copyright Copyright © tutorialspoint.com

<text> element is used to draw text.

### **Declaration**

Following is the syntax declaration of **<text>** element. We've shown main attributes only.

```
<text
  x="x-cordinates"
  y="y-cordinates"
  dx="list of lengths"
  dy="list of lengths"
  rotate="list of numbers"
  textlength="length"
  lengthAdjust="spacing" >
\langletext>
```
# **Attributes**

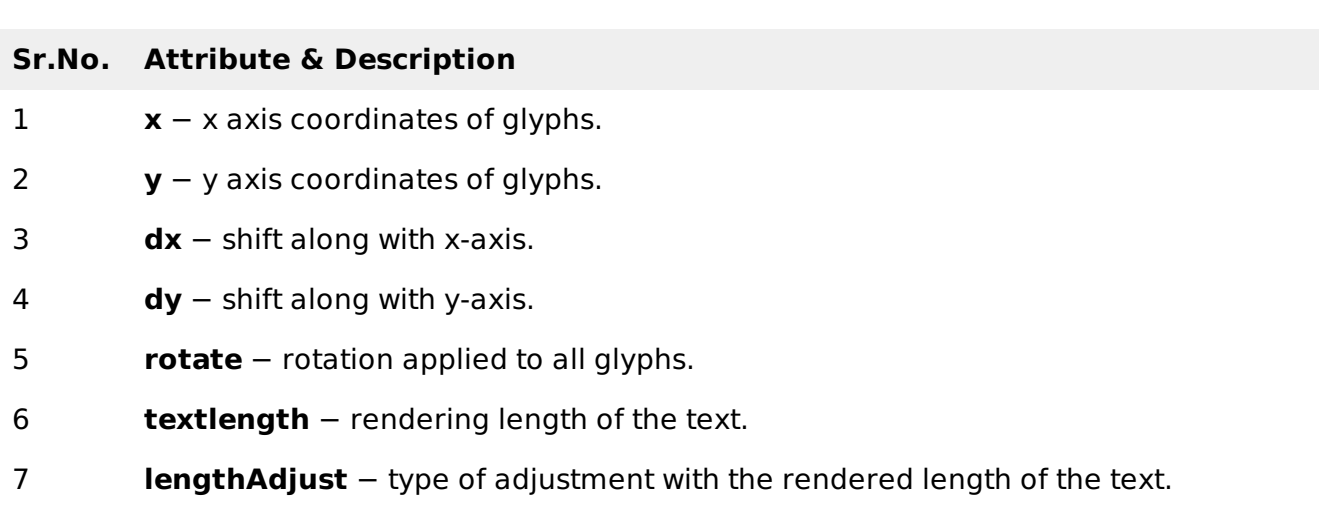

# **Example**

#### testSVG.htm

```
<html<title>SVG Text</title>
   <body>
      <h1>Sample SVG Text</h1>
      <svg width="800" height="800">
         <g><text x="30" y="12" >Text: </text>
            <text x="30" y="30" fill="rgb(121,0,121)">WWW.TutorialsPoint.COM</text>
         </g>
      \langle svg>
   </body>
</html>
```
# **Output**

Open textSVG.htm in Chrome web browser. You can use Chrome/Firefox/Opera to view SVG image

directly without any plugin. Internet Explorer 9 and higher also supports SVG image rendering.

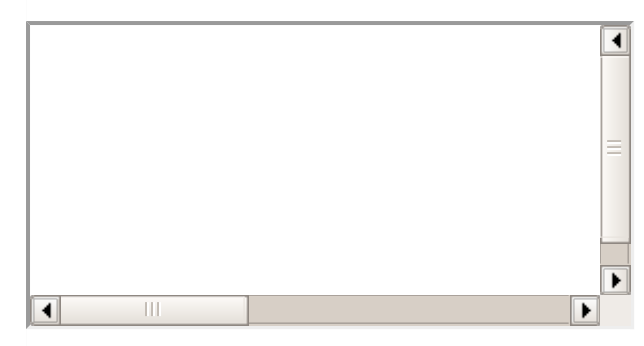

#### **Text with rotate**

```
<html<title>SVG Text</title>
   <body>
      <h1>Sample SVG Text</h1>
      <svg width="800" height="800">
         <g>
            <text x="30" y="12" >Multiline Text: </text>
            <text x="30" y="30" fill="rgb(121,0,121)">WWW.TutorialsPoint.COM
            <tspan x="30" y="50" font-weight="bold">Simply Easy learning.</tspan>
            <tspan x="30" y="70">We teach just for free.</tspan>
            \langletext>
         </q>
      \langle svg></body>
</html>
```
### **Output**

Open textSVG.htm in Chrome web browser. You can use Chrome/Firefox/Opera to view SVG image directly without any plugin. Internet Explorer 9 and higher also supports SVG image rendering.

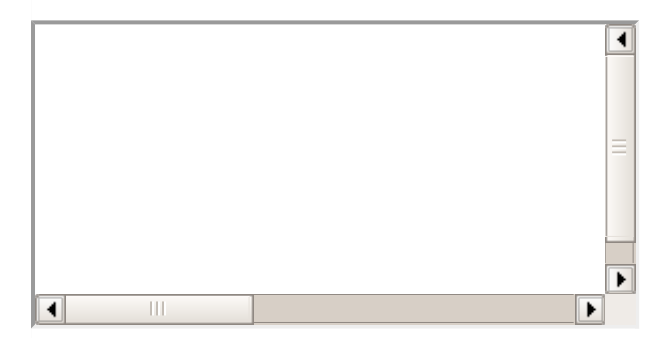

# **Multiline Text**

```
<html><title>SVG Text</title>
   <body>
      <h1>Sample SVG Text</h1>
      <svg width="570" height="100">
         < g<text x="30" y="12" >Multiline Text: </text>
            <text x="30" y="30" fill="rgb(121,0,121)">WWW.TutorialsPoint.COM
               <tspan x="30" y="50" font-weight="bold">Simply Easy learning.</tspan>
               <tspan x="30" y="70">We teach just for free.</tspan>
            </text>
         </g>
      </svg>
```
# **Output**

Open textSVG.htm in Chrome web browser. You can use Chrome/Firefox/Opera to view SVG image directly without any plugin. Internet Explorer 9 and higher also supports SVG image rendering.

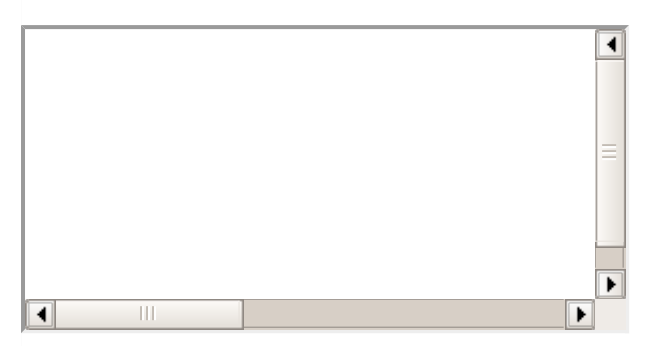

# **Hyper link Text**

```
<html<title>SVG Text</title>
   <body>
      <h1>Sample SVG Text</h1>
      <svg width="800" height="800">
          < g\text{text } x = "30" y = "10" \text{} >Text as Link: </text>
             <a xlink:href="http://www.tutorialspoint.com/svg/" target="_blank">
                <text font-family="Verdana" font-size="20" x="30" y="30"
                fill="rgb(121,0,121)">WWW.TutorialsPoint.COM</text>
             </a>
          </g>
      \langle svg>
   </body>
</html>
```
# **Output**

Open textSVG.htm in Chrome web browser. You can use Chrome/Firefox/Opera to view SVG image directly without any plugin. Internet Explorer 9 and higher also supports SVG image rendering.

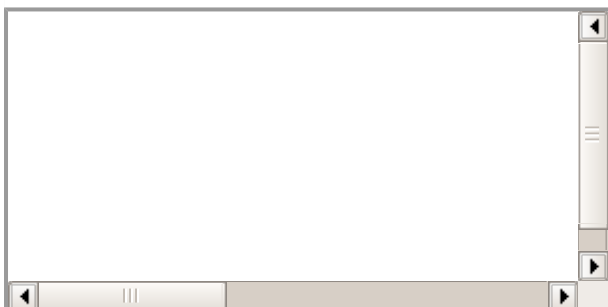